# $\bullet$

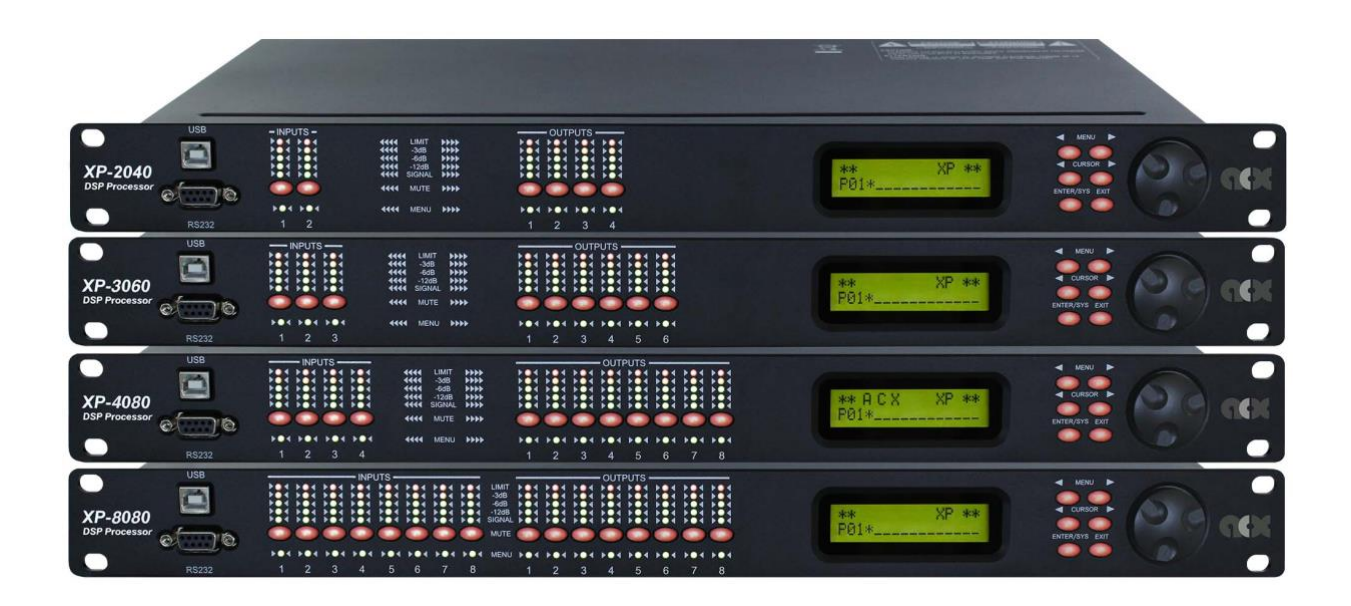

# XP Serie

# Lautsprecher Management System

# Bedienungsanleitung

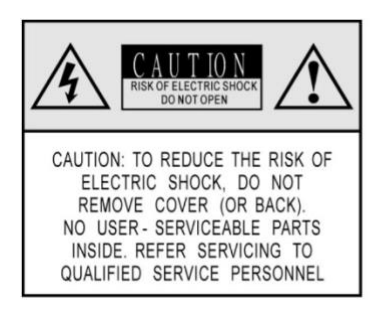

The lightning flash with arrowhead The lighthing flashwith arrowhead<br>symbol, within anequilateral<br>triangle, is intended to alert the user<br>to the presence of uninsulated<br>"dangerous voltage" withinthe<br>product's enclosure that may be of<br>sufficient magnitude to risk to persons. The exclamation point, within an

equilateral triangle, is intended to<br>alert the userto the presence of aller the user to the preasure<br>maintenance (servicing)<br>instructions in the literature<br>accompanying the appliance

## WICHTIGE SICHERHEITSHINWEISE

- 1 . Lesen Sie diese Hinweise.
- 2 . Bewahren Sie diese Hinweise auf.
- 3 . Beachten Sie alle Warnhinweise.
- 4 . Befolgen Sie alle Bedienungshinweise.

5 . Betreiben Sie das Gerät nicht in der Nähe von Wasser ACHTUNG: Um eine Gefährdung durch Stromschlag auszuschließen, darf die Geräteabdeckung nicht entfernt werden.

. Reinigen Sie das Gerät mit einem trockenen Tuch. Die Geräterückwand sollte nicht abgenommen 6 werden. Im Innern des Geräts befinden sich keine vom Benutzer zu wartenden Teile.

. Blockieren Sie nicht die Belüftungsschlitze. Reparaturarbeiten dürfen nur qualifiziertem Personal 7 ausgeführt werden. Beachten Sie beim Einbau des Gerätes die Herstellerhinweise.

. Das Gerät darf nicht in der Nähe von Wärmequellen, wie z. B. Heizkörpern, Herden oder anderen 8 Wärme abgebenden Geräten aufgestellt werden. WARNUNG: Um eine Gefährdung durch Feuer bzw. Stromschlag auszuschließen, darf dieses Gerät nicht Regen oder Feuchtigkeit ausgesetzt werden. 9. Entfernen Sie in keinem Fall die Sicherheitsvorrichtung vom Zweipol- oder geerdeten Steckern. Ein Zweipolstecker hat zwei unterschiedlich breite Steckkontakte. Ein geerdeter Stecker hat zwei Steckkontakte und einen dritten Erdungskontakt. Der breitere Steckkontakt oder der zusätzliche Erdungskontakt dient Ihrer Sicherheit. Falls das mitgelieferte Steckerformat nicht zu Ihrer Steckdose passt, wenden Sie sich bitte an einen Elektriker, damit die Steckdose entsprechend ausgetauscht wird. 10. Das Netzkabel muss so verlegt werden, dass es nicht beschädigt werden kann, insbesondere im Bereich der Stecker, Verlängerungskabel und an der Stelle, an der es das Gerät verlässt.

1 1. Verwenden Sie nur Zusatzgeräte/Zubehörteile, die laut Hersteller geeignet sind.

1 2. Verwenden Sie nur Wagen, Standvorrichtungen, Stative, Halter oder Tische, die vom Hersteller benannt oder im Lieferumfang des Geräts enthalten sind. Falls Sie einen Wagen benutzen, seien Sie vorsichtig beim Bewegen der Wagen-Gerätkombination, um Verletzungen durch Stolpern zu vermeiden. 1 3. Ziehen Sie den Netzstecker bei Gewitter oder wenn Sie das Gerät längere Zeit nicht benutzen. 1 4. Alle Wartungsarbeiten dürfen nur von qualifiziertem Service-Personal ausgeführt werden. Eine Wartung ist notwendig, wenn das Gerät in irgendeiner Weise beschädigt wurde (z. B. Beschädigung des Netzkabels oder Steckers), Gegenstände oder Flüssigkeit in das Geräteinnere gelangt sind, das Gerät Regen oder Feuchtigkeit ausgesetzt wurde, das Gerät nicht ordnungsgemäß funktioniert oder auf den Boden gefallen ist.

# **Inhaltsverzeichnis**

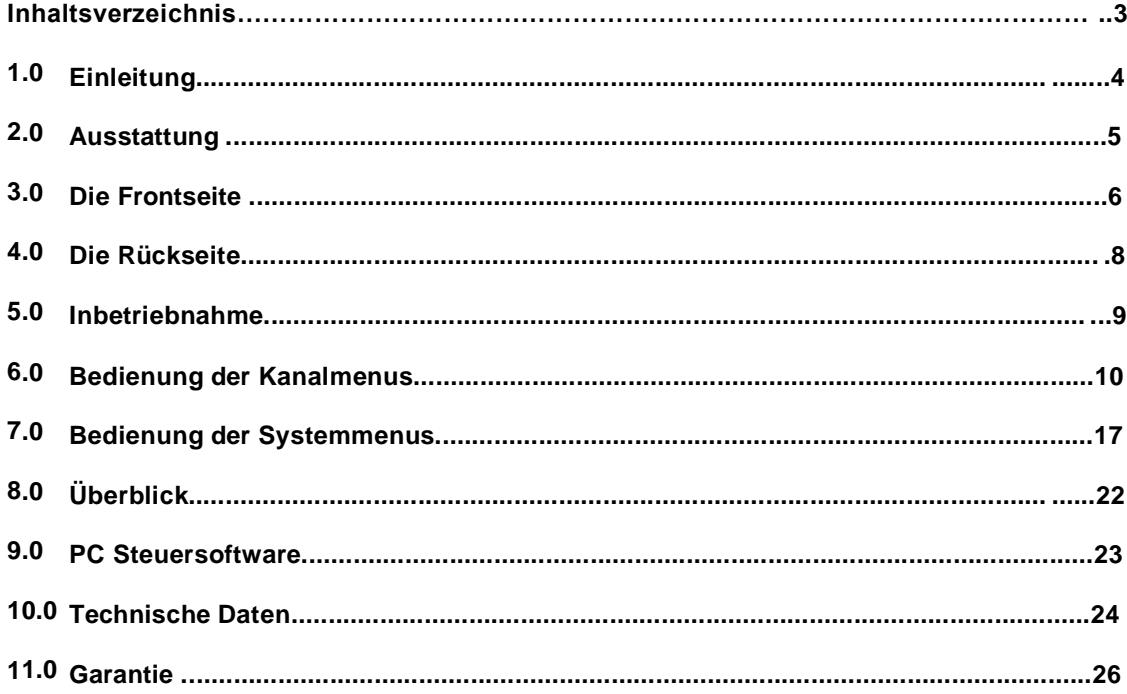

# **1.0 Einleitung**

Bei der XP Serie handelt es sich um ein Digitales Lautsprecher Management System das speziell für den Touring- und Installationsmarkt entwickelt wurde. Die XP Serie ist ausgestattet mit 40-bit Floating Point Prozessoren und High Performance 24-bit Analog Konverter. Der High-Bit DSP vermindert Rauschen und Verzerrungen ausgelöst durch Trunkierungsfehler der üblichen eingesetzten 24-Bit Fixed Point Prozessoren. Vollausgestattet mit einer Vielzahl von Parametern wie, Ein- und Ausgangspegel, Delay, Polarität, 8 Band EQ pro Kanal, 31 Band GEQ pro Eingang, Verschiedene Frequenzweichen und Limiter, ist die XP Serie ein professionelles Arbeitsgerät für jeden Toningenieur. Präzise Frequenzkontrolle wird durch die 1Hz Auflösung erreicht. Ein- und Ausgänge können in verschiedenen Konfigurationen frei definiert werden. Die XP Serie kann in Echtzeit über das Frontpanel oder mit der XConsole Software über RS232, USB oder Ethernet gesteuert oder programmiert werden. Über ein Software Upgrade für CPU und DSP mittels PC kann die XP Serie mit der aktuellsten Firmware auf dem neuesten Stand gebracht werden. Preset-Speicherung und Systemsicherheit durch den 2-Ebenen Passwordschutz komplettieren die XP Serie .

#### **Lieferumfang:**

- XP Einheit

- Bedienungsanleitung
- Netzkabel

# **2.0 Ausstattung**

- $\rightarrow$ Bis zu 8 Ein- und Ausgänge mit flexiblem Routing
- > 40-bit Floating Point DSP
- > 96 kHz Sampling Rate
- $\rightarrow$ High Performance 24-bit A/D Konverter
- > 1 Hz Frequenz Auflösung
- > 8 Equalizer (Magnitude oder Phase) für jeden Ein- und Ausgang
- $\rightarrow$ 31 Band GEQ für jeden Eingang
- > Verschiedene Frequenzweichen mit vollen Limiterfunktionen
- > Präzise Pegel-, Polaritäts- und Verzögerungseinstellmöglichkeiten
- > CPU und DSP Upgrade via PC
- > Individuelle Kanal Taster mit Linkmöglichkeit
- > Beleuchtetes 2-zeiliges , 16 Segment LCD Display
- > 5-Segment LED's für jeden Ein- und Ausgang
- > Speicherung von bis zu 30 Presets
- > Sicherheitssperren
- > Ethernet, USB und RS232 Interface für PC Steuerung
- > Mikrofonvorstufen und Phantomspeisung für jeden Eingangskanal<sup>1</sup>

# **3.0 Die Frontseite**

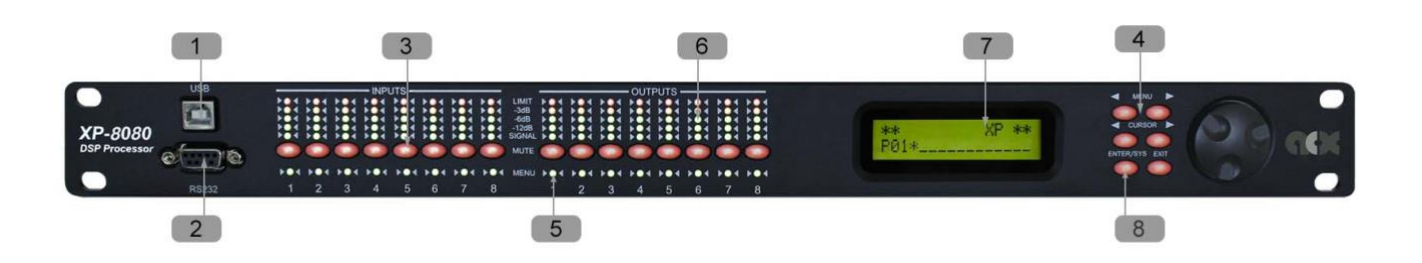

- 1. **USB** Standard Typ B USB Buchse. Wichtig: der USB Treiber muss vor Inbetriebnahme von der mitgelieferten CD bzw. USB-Stick installiert werden.
- 2 . **RS232** Standard female DB9 Buchse. Verwenden Sie ein 1zu1 Kabel für die Anbindung zum PC!
- 3 . **Mute (Channel Menu) Buttons** Schaltet den Eingang und Ausgangs Kanal ab oder an. Wenn ein Input Kanal gemutet ist leuchtet die LED rot (Kanal ist stummgeschaltet).
- 4. Wenn sie die <<**Menu** oder **Menu>>** Taste drücken können Sie mit den Mute Tasten ein Kanal anwählen. Dieser Kanal wird dann im LCD Fenster angezeigt und mittels grüner LED signalisiert. Die zuletzt modifizierten Settings werden nun angezeigt. Sie können auch mehrere Kanäle gleichzeitig aktivieren um so die Parameter für 2 Kanäle gleichzeitig zu programmieren. Es können sowohl Ein – als auch Ausgänge verlinkt werden.
- 5 . **Kanal Menu LED** zeigt den aktuellen Kanal an, an dem Sie Veränderungen vornehmen können.
- 6 . **Peak Level LED** zeigt das aktuelle PEAK Level an.: Signal, -12dB, -6dB, -3dB, Over/Limit. Die Eingangs- **Limit** LED gibt Auskunft über den Headroom an. Die Ausgangslimiter-LED ist abhängig von dem gewählten Schwellenwert des jeweiligen Ausgangslimiters.
- 7. **LCD** Hier werden alle nötigen Parameter angezeigt.

8. **Menu Tasten** – Es gibt 6 Menu Tasten: **<<Menu** (Menu zurück), **Menu>>** (Menu weiter), **<<Cursor** (Cursor Down), **Cursor>>** (Cursor Up), **Enter/Sys/Speed**, **Exit**. Die Funktionen der einzelnen Tasten erklären sich wie folgt:

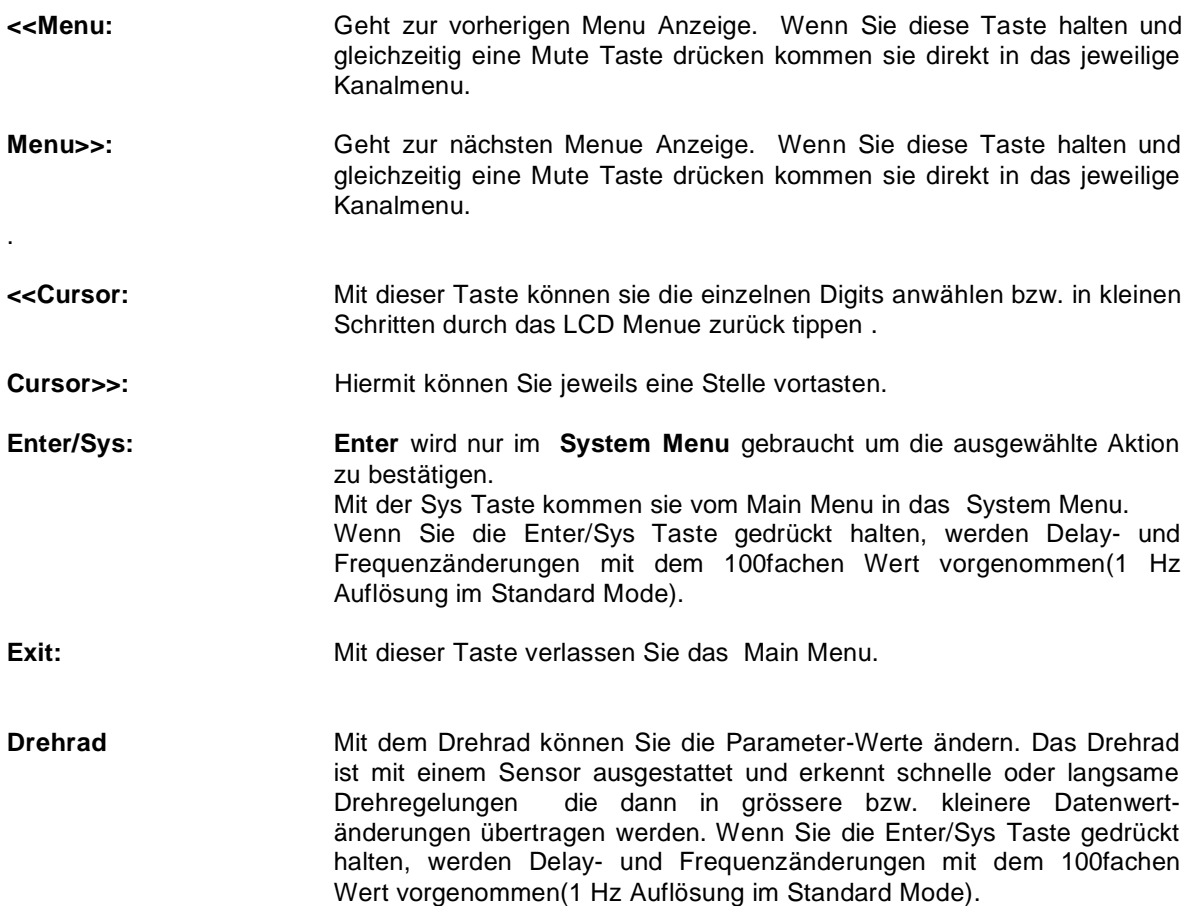

# **4.0 Die Rückseite**

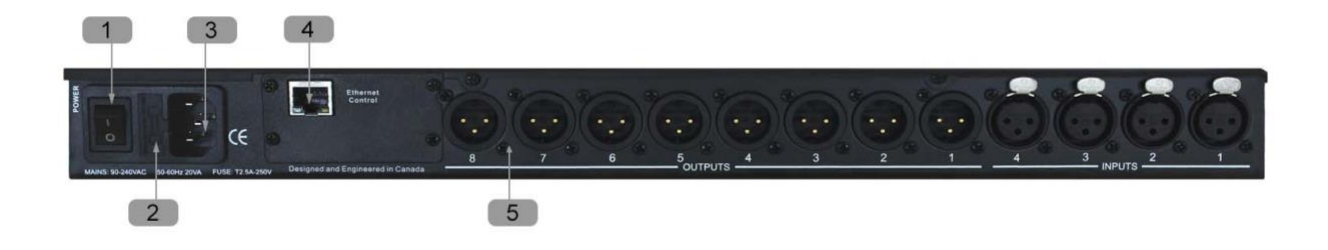

- 1. **Stromversorgung** Kaltgeräteanschluss IEC. Netzkabel ist im Lieferumfang enthalten. Spannungseingang 90-240VAC, 50-60Hz.
- 2 . **Hauptsicherung**  T2.5A-250V. Sicherung: träge.
- 3 . **Netzschalter** Schaltet das Gerät ein oder aus.
- 4 . **Ethernet** RJ45 Buchse für Ethernetanschluss. Die Einheit sollte über einen Router /Switch oder Hub mittels eines 1zu1 CAT-5 Kabels mit dem PC verbunden werden.
- 5. **Analoge Ein- und Ausgänge** Separate 3-pin Verbinder<sup>2</sup> für jeden Audio Ein- und Ausgang. Alle Ein und Ausgänge sind symmetrisch beschaltet .Pin 1 als Masse Pin 2 als + and Pin 3 als -. (Der XP8080 hat keine XLR Buchsen, sondern Euroblock- / Phoenix Stecker)

# **5.0 Inbetriebnahme**

• Nach dem Einschalten des Gerätes wird folgender Initialisierungstext auf dem LCD Display angezeigt:

```
** ACX XP **
XP-4080 v9.00
```
- Der Initialisierungsprozess dauert einige Sekunden und während dieser Zeit fährt die Einheit hoch und zeigt den Modellnamen als auch die Firmwareversion an.
- Nachdem der Initialisierungsprozess abgeschlossen ist zeigt das XP Displays den aktuellen Zustand an :

**\*\* ACX XP \*\* P01\***

- Das LCD Display zeigt nun Programmnummer und Name an. Wenn die Programmnummer mit \* endet, beideutet es, dass kein Programm auf dem Speicheplatz 1 gespeichert ist und die Daten vom vorherigen Start geladen werden.
- Die XP Einheit ist jetzt einsatzbereit.

# **6.0 Bedienung der Kanalmenus**

Kanäle Linken – Die Taste **<<Menu** oder **Menu>>** gedrückt halten und entweder Eingangskanäle oder Ausgangskanäle wählen, die zusammen gelinkt werden sollen. Die grüne LED unterhalb der Mutetaster signalisiert die gelinkten Kanäle. Jede Modifikation der Daten des einen Kanals wird automatisch auf den gelinkten Kanal übertragen. Um die Verlinkung rückgängig zu machen halten sie die **<<Menu** oder **Menu>>** Taste gedrückt und wählen Sie die Kanäle mittels der Mute Tasten aus. Die Verlinkung wird aufgehoben und die grüne LED erlischt. Um die Verlinkung aller Kanäle aufzuheben drücken Sie die **Exit** Taste.

#### **6.2 Eingangs-/Ausgangs- Signal**

LEVEL:

Der Pegel (oder Gain) kann von -40.00dB bis +15.00dB in 0.25dB Schritten eingestellt werden.

$$
\underbrace{\texttt{I1:}}_{\texttt{LEVEL:0.00dB}}
$$

POL:

Die Polarität (oder Phase) kann normal (+) oder invertiert (-) eingestellt werden.

$$
\underbrace{11:\_\_\_\_}\text{Signal}
$$

DELAY:

Die maximale Verzögerung beträgt 650ms, Auflösung ca. 10us. Die Verzögerung kann in ms, ft oder m dargestellt werden. Die Einstellungen für die Verzögerungszeit werden im System Menu vorgenommen. Siehe Seite 22 für weitere Details.

> **I1:\_\_\_\_\_\_ Signal DELAY:000.000ms**

#### **6.3 Eingangs-/Ausgangs- Equalizer**

EQ#:

Jeder Eingangskanal hat 8 Voll-parametrische Filter. Die Steuerung zeigt einen der 8 Filter an.

$$
\begin{array}{c}\n \text{I1:} \\
 \text{EQ#}:1\n \end{array}
$$
 EQ1

BYPASS:

Diese Steuerungsfunktion schaltet das Filter ein oder aus. Bypass (Off)=AN oder Bypass (On) = AUS

#### **I1:\_\_\_\_\_\_ EQ1 BYPASS:Off**

TYPE:

Sie können aus 5 EQ Filtertypen wählen: parametrisch (PEQ), low shelf (LO-SHF), high shelf (HI-SHF),  $1<sup>st</sup>$  degree all-pass (AP-1), and  $2<sup>nd</sup>$  degree all-pass (AP-2).

#### **I1:\_\_\_\_\_\_ EQ1 TYPE:PEQ**

FREQ:

Die EQ Center Frequenz kann zwischen 20Hz und 30kHz in 1Hz Schritten oder 1/36 Oktav Schritten gewählt werden. Die Frequenzschritte können im **System Menu** definiert werden. Siehe Seite 22 für weitere Infos.

> **I1:\_\_\_\_\_\_ EQ1 FREQ:1000Hz**

BW:

Die EQ Bandbreite reicht von 0.02 bis 3.61 Oktaven in 0.01 Oktavschritten. Der äquivalente Q Wert wird automatisch neben dem Oktavwert angezeigt. Für 1<sup>st</sup> degree all-pass (AP-1) Filter bezieht sich die Bandbreite auf die Centerfrequenz.

> **I1:\_\_\_\_\_\_ EQ1 BW:0.33 Q=4.36**

**I1:\_\_\_\_\_\_ EQ1 DEG:15.5 deg**

LEVEL:

Der EQ Pegel (oder Gain) kann von -30.00dB bis +15.00dB in 0.25dB Schritten eingestellt werden.

**I1:\_\_\_\_\_\_ EQ1 LEVEL:0.00dB**

#### **6.4 Eingangs - Graphik - Equalizer**

GEQ#:

Der 31 Band Grafikequalizer deckt eine Bandbreite von 20Hz bis 20kHz ab. Sie können ein Filterband anwählen .Die zugehörige Frequenz wird neben dem Filterband angezeigt.

> **I1:\_\_\_\_\_\_ GEQ1 GEQ#:1 f=20**

LEVEL:

Der GEQ Pegel (oder Gain) kann von -30.00dB bis +15.00dB in 0.25dB Schritten eingestellt werden.

$$
\begin{array}{cc}\n \text{I1}: & \text{GEQ1} \\
 \text{LEVEL}: 0.00 \text{dB}\n \end{array}
$$

BYPASS:

Diese Steuerungsfunktion schaltet das Filter ein oder aus. Bypass (Off)=AN oder Bypass (On) = AUS.

**I1:\_\_\_\_\_\_ GEQ1 BYPASS:Off**

## **6.5 Eingangs-/Ausgangs Weichen**

#### TYPL:

Die 3 möglichen Filtertypen für die untere Grenzfrequenz ( HighPass) sind: Butterworth, Linkwitz Riley oder Bessel.

> **O1:\_\_\_\_\_\_ XOver TYPL:Off**

#### FRQL:

Die untere Grenzfrequenz kann zwischen 20Hz und 30kHz in 1Hz oder 1/36 Oktavschritten eingestellt werden. Diese Prozedur wird im **System Menu** vorgenommen. Siehe Seite 22 für weitere Infos.

> **O1:\_\_\_\_\_\_ XOver FRQL:1000Hz**

#### SLPL:

Die Flankensteilheit kann von 6 bis 48dB/Oktave gewählt werden. Mögliche Werte sind 12, 24, 36 oder 48 dB/Oktave.

> **O1:\_\_\_\_\_\_ XOver SLPL:24dB**

# TYPH:

Die 3 möglichen Filtertypen für die obere Grenzfrequenz ( LowPass) sind: Butterworth, Linkwitz Riley oder Bessel.

> **O1:\_\_\_\_\_\_ XOver TYPH:Off**

#### FRQH:

Die obere Grenzfrequenz kann zwischen 20Hz und 30kHz in 1Hz oder 1/36 Oktavschritten eingestellt werden. Diese Prozedur wird im **System Menu** vorgenommen. Siehe Seite 22 für weitere Infos.

> **O1:\_\_\_\_\_\_ XOver FRQH:1000Hz**

#### SLPH:

Die Flankensteilheit kann von 6 bis 48dB/Oktave gewählt werden. Mögliche Werte sind 12, 24, 36 oder 48 dB/Oktave.

> **O1:\_\_\_\_\_\_ XOver SLPH:24dB**

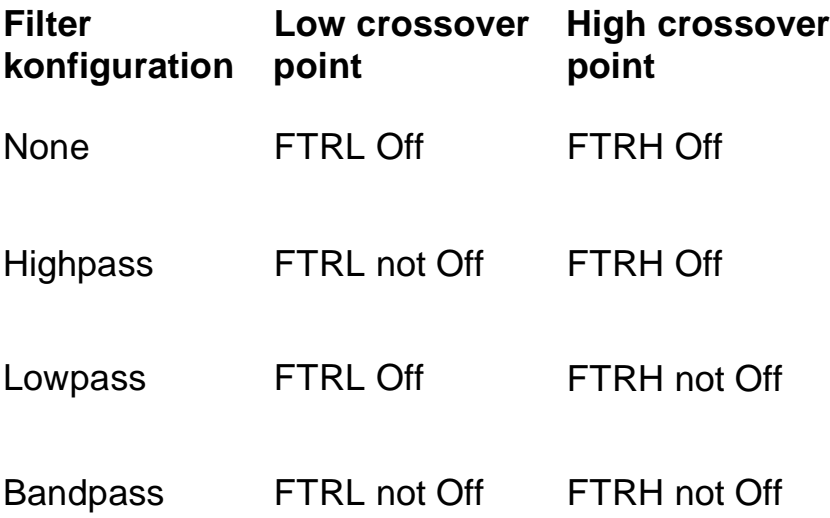

## **6.6 Eingangskompressor**

#### THRESH:

Der Kompressor-Schwellenwert kann zwischen -20 und +20dBu in 0.5dB Schritten eigestellt werden.

**O1:\_\_\_\_\_\_ Comp THRESH:+20.0dB**

#### ATTACK:

Die Ansprechzeit ( Attack Time) kann von 0.3 bis 1ms in 0.1ms Schritten und von 1 bis 100ms in 1ms Schritten eingestellt werden.

> **O1:\_\_\_\_\_\_ Comp ATTACK:10ms**

RELEASE:

Die Release Zeit kann als Vielfaches der Attack Zeit gewählt werden 2X, 4X, 8X, 16X oder 32X

**O1:\_\_\_\_\_\_ Comp RELEASE:8XAtck**

RATIO:

Die Komprimierungsrate kann von 1:1 bis 1:40 gewählt werden.

**O1:\_\_\_\_\_\_ Comp RATIO: 1:1**

#### **6.7 Eingangs-/Ausgangs- Kanalbezeichnung**

#### NAME:

Jeder Kanalname kann mittels 6 Zeichen frei definiert werden.

**I1:\_\_\_\_\_\_ Name NAME:\_\_\_\_\_\_**

#### **6.8 Ausgangs- Limiter**

#### THRESH:

Der Limiter-Schwellenwert kann von -20 bis +20dBu in 0.5dB Schritten eingestellt werden.

#### **O1:\_\_\_\_\_\_ Limit THRESH:+20.0dB**

ATTACK:

Die Limiter Attack Zeit kann von 0.3 bis 1ms in 0.1ms Schritten und von 1 bis 100ms in 1ms Schritten eingestellt werden.

> **O1:\_\_\_\_\_\_ Limit ATTACK:10ms**

RELEASE:

Die Limiter-Release Zeit kann als Vielfaches der Attackzeit: 2X, 4X, 8X, 16X oder 32X eingestellt werden.

#### **O1:\_\_\_\_\_\_ Limit RELEASE:8XAtck**

#### **6.9 Routing**

IN1-8:

Hier werden die Eingangsquellen auf den jeweiligen Ausgang geroutet. Es können beliebig viele<br>Eingänge auf einen Ausgang geroutet werden.<sup>4</sup> Der Pegel des jeweiligen Eingangskanals kann in dB Schritten definiert werden oder mit Off stummgeschaltet werden.

> **O1:\_\_\_\_\_\_ Source IN1:Off**

**O1:\_\_\_\_\_\_ Source IN2:-14.00**

<sup>4</sup> Die Anzahl der Eingänge ist modellabhängig.

# **7.0 Bedienung des Systemmenus**

Im **System Menu** kann der Nutzer alle Systemparameter steuern und ändern. In das Menu gelangen Sie über die Sys Taste im Main Menu (solange kein Ein- oder Ausgang oder das System Menu aktiviert ist). Alle Menupunkte müssen für die Speicherung mit Enter bestätigt werden.

#### **7.1 Preset Recall**

Die XP Serie hat einen Permantspeicher für 30 Programme.

#### P:

Hier wählen Sie eines der gespeicherten Programme aus. Der Programmname wird neben der Programmnummer angezeigt.

> **SYSTEM Recall P:1 \_\_\_\_\_\_\_\_\_\_\_\_**

#### **7.2 Preset Store**

Die XP Serie hat einen eingebauten permanent Speicher und ist in der Lage bis zu 30 Presets zu speichern. In diesem Menupunkt kann ein Programm gespeichert werden. Ein altes Programm mit der gleichen Programmnummer wird damit überschrieben. Wenn ein Programm gespeichert ist kann es später wieder aufgerufen werden, auch wenn das Gerät vom Netz genommen wurde.

#### P:

In diesem Steuerelement definieren Sie die Programmnummer unter der das von Ihnen erstellte Preset gespeichert wird

> **SYSTEM P:1 Store**

NAM:

Für die Bezeichnung Ihres Programms haben sie 12 Digits zur Verfügung

**5**

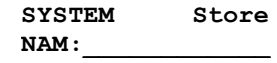

#### **7.3 Kanäle kopieren**

Kopiert Kanaleinstellungen auf einen anderen Kanal. Wenn Sie Eingangskanäle auf Eingangskanäle kopieren, werden alle Einstellungen übernommen. Wenn Sie Eingangskanäle auf Ausgangskanäle kopieren, werden nur folgende Parameter übernommen : Level, Polarität, Delay, EQ, Crossover und Kanal Name.

#### SOURCE:

Kanal, der kopiert werden soll.

**SYSTEM Copy SOURCE:In1**

TARGET:

Zielkanal, der die Einstellungen des vorher ausgewählten Kanals übernehmen soll.

**SYSTEM Copy TARGET:In2**

#### **7.4 Allgemeine Einstellungen**

#### FREQ MODE:

Hier wird definiert, ob die Anzeigen für EQ und Weichen in 36 Schritte/Oktave oder "All" mit 1 Hz Auflösung vorgenommen werden.

> **SYSTEM Generl FREQ MODE:All**

DELAY UNIT:

Hier definieren Sie, ob Sie die Zeitangaben für Delay im Ein- bzw. Ausgang in ms, ft, oder m angezeigt haben wollen.

> **SYSTEM Generl DELAY UNIT:ms**

#### **7.5 Ethernet Einstellungen**

Die Netzwerkeinstellungen sind in 3 Menus aufgeteilt.

#### Eth-IP:

Eine IP Adresse sollte jeder Einheit im Netzwerk zugeteilt werden.

**SYSTEM Eth-IP :192.168.1.100**

Eth-GW:

Hier stellen Sie die Gateway Adresse Ihres Netzwerkes ein. Sollte normalerweise die Adresse Ihres Routers /Swich oder Hub sein.

> **SYSTEM Eth-GW :192.168.1.1**

Eth-SM:

Hier definieren Sie die Subnet Maske Ihres Netzwerkes.

**SYSTEM Eth-SM :255.255.255.255**

#### **7.6 Kommunikationseinstellungen**

Wichtig: Wenn Sie diese Einstellungen ändern, müssen Sie das Gerät auf jeden Fall neu starten damit die Parameter übernommen werden können.

DEVICE ID:

Hier können Sie die Identifikationsnummer des Gerätes einstellen von 1 bis 16. Diese ID wird lediglich gebraucht, wenn Sie einen Netzwerk mit mehreren XP Controllern definieren und gleichzeitig XPanels ( Eingabeeinheiten) angeschlossen haben.

#### **SYSTEM Comm DEVICE ID:1**

BAUD RATE:

Hier definieren Sie die Baudrate für die serielle Kommunikation. XConsole arbeitet mit einer Baudrate von 115200, für die meisten Benutzer braucht dieser Wert nicht geändert werden.

> **SYSTEM Comm BAUD RATE:115200**

#### NETWORK ID:

Mit dieser Funktion können sie Ihrem Netzwerk eine ID von 0 bis 60000 zuweisen. Diese ID ist für zukünftige Netzwerkerweiterungen vorgesehen. Bitte lassen Sie die Einstellung bis dato auf 0.

> **SYSTEM Comm NETWORK ID:0**

#### **7.7 Sicherheitsfunktionen**

#### PASSWORD:

Das Passwort ist 4 Zeichen lang. Im Auslieferungszustand wird kein Passwort benötigt.

Das Gerät kann auf 2 Ebenen geschützt werden. Es können einzelne Parameter geschützt werden oder aber das komplette System.Die Sicherheitseinstellungen können nur über die XConsole Software eingestellt werden.

Nachdem Sie das Passwort korrekt eingegeben haben sind alle Sicherheitssperren aufgehoben. Nachdem Sie das Passwort wieder eingegeben haben oder das Gerät wieder aus- und wieder angestellt haben ist das Gerät wieder automatisch geschützt.

> **SYSTEM Secure PASSWORD:\_\_\_\_**

**7.8 Werkszustand**

#### **CURRENT:**

Diese Funktion stellt alle Parameter wieder zurück iin den Werkszustand während Presets und Systemeinstellungen erhalten bleiben.

> **SYSTEM Reset CURRENT:Yes**

**7.9 ISO Einstellungen**

**SYSTEM ISO THRESHOLD:102**

Diese interne Funktion reduziert Hintergrund rauschen wenn kein Signal anliegt. Falls ungewollte Noise Gate Effekte hörbar werden kann diese Funktion deaktiviert werden.

> **SYSTEM ISO BYPASS:On**

#### **7.10 INFO**

Im Info Menu gibt es drei Untermenus: Im ersten Menupunkt erscheint der Gerätename

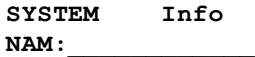

Das 2. Menu gibt Auskunft über die Firmwareversion

#### **SYSTEM Info FIRMWARE:v8.00**

Im dritten wird der Sicherheitscode angezeigt. Solange kein Passwort gesetzt ist ist der Code werksseitig auf 11110000 eingestellt.

#### **SYSTEM Info CODE:11110000**

Falls eine andere Zeichenkombination angezeigt wird, wurde bereits ein Passwort gesetzt und einige Funktionen für den Anwender gesperrt.

# **8.0 Übersicht**

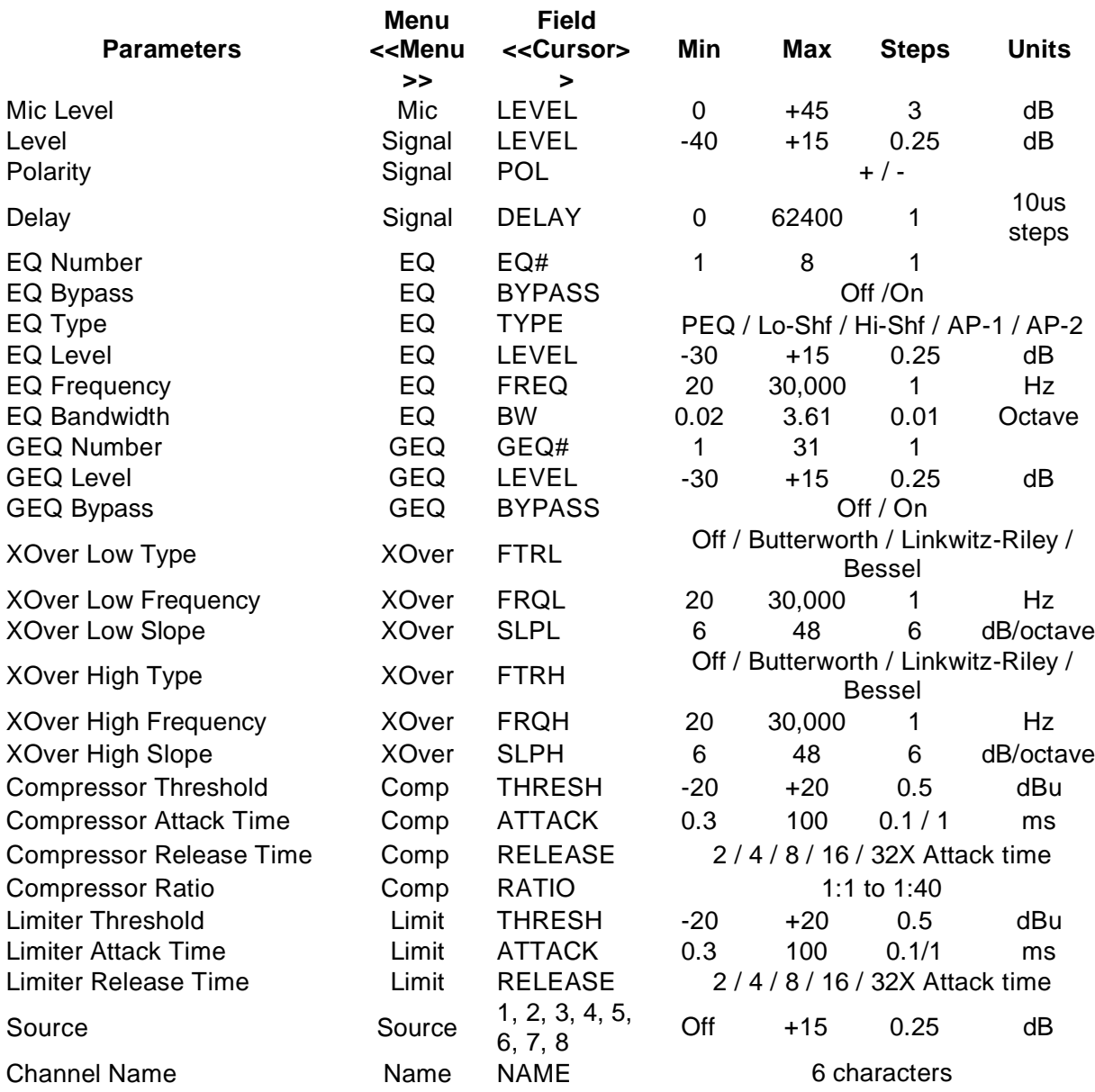

# **9.0 PC Steuerungssoftware**

Die XP Serie wird mit einer Software ausgeliefert- XConsole. XConsole gibt dem Nutzer die Möglichkeit das Gerät über einen PC zu steuern. Die grafische Oberfläche erleichtert es erheblich das Gerät einzustellen und bietet obendrein noch eine Monitorfunktion der Ausgangslevel, Limiter etc. Programme können gespeichert und wieder aufgerufen werden. Ebenfalls können Programme direkt auf dem PC abgelegt werden und im Anschluss auch wieder vom PC geladen werden.

XConsole kann mit der XP Series über RS232, USB oder Ethernet verbunden werden. Für den USB-Betrieb ist eine Treiberinstallation nötig.<sup>6</sup>

# **10.0 Technische Daten**

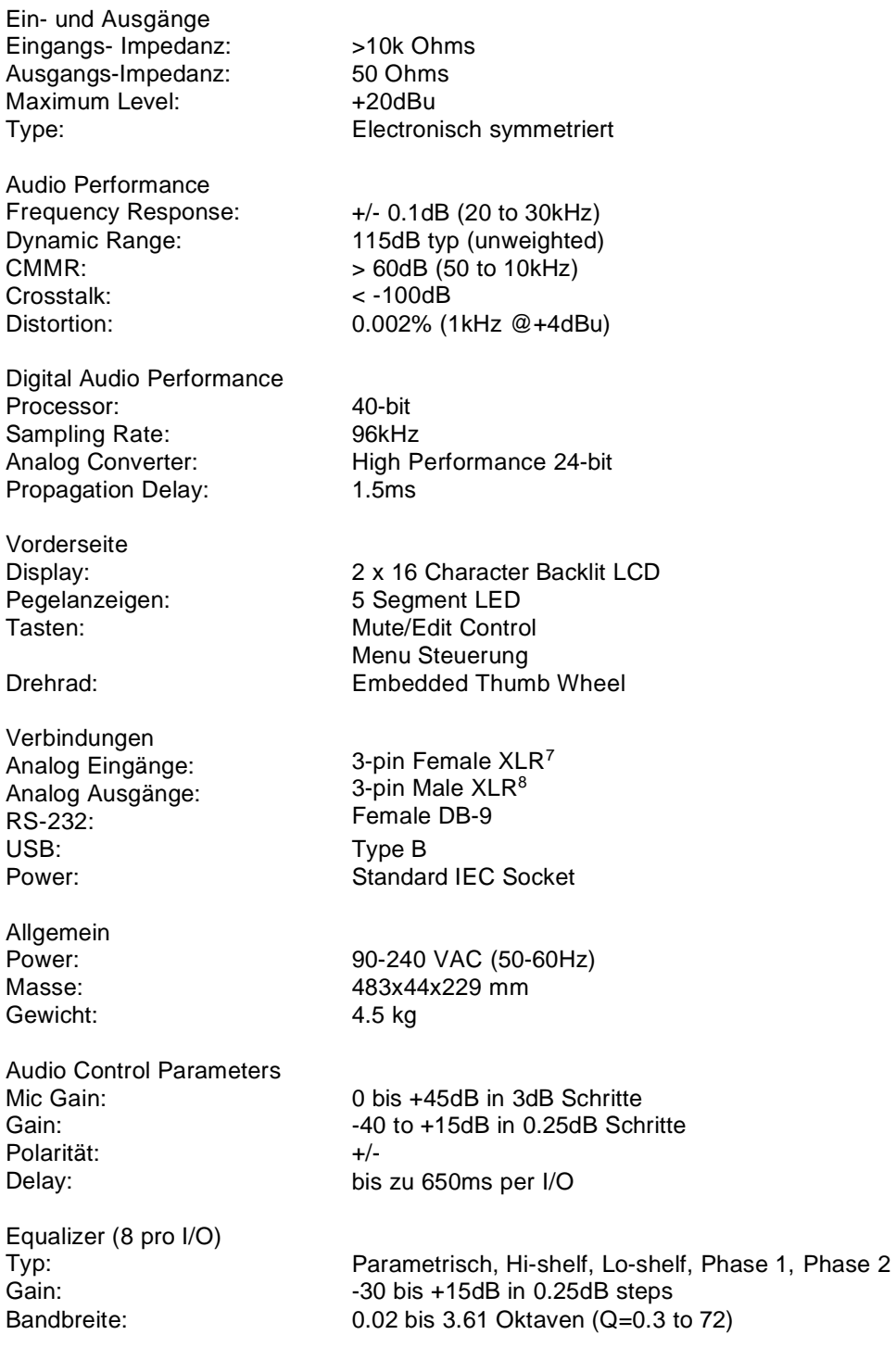

31-Band Grafik Equalizer (1x pro Eingang)

<sup>7</sup> ∫ 3-pin Euro Block für XP-8080<br><sup>8</sup> 3 pin Euro Block für YB 9090

<sup>3-</sup>pin Euro Block für XP-8080

Gain: -30 to +15dB in 0.25dB steps Crossover Filters (2 per I/O) Filter Types: Slopes: Butterworth, Bessel, Linkwitz Riley 6 to 48dB/oct Limiters (1 pro Ausgang) Threshold: -20 to +20dBu Attack: Release: 0.3 to 100ms 2 to 32X the attack time System Parameters Anzahl Presets: Program Namen: Delay Units: 30 12 Zeichen ms, ft, m

Frequency Modes: 36 Schritte/oct, 1Hz Auflösung

Hinweis: Technische Änderungen können ohne Vorankündigung vorgenommen werden

### **11.0 Garantie**

ACX gewährt eine Garantie von 2 Jahren auf Material und Arbeitslohn. Die Garantiezeit beginnt mit dem nachweislichen Erwerb von einem autorisierten Händler oder falls der Erwerb nicht nachgewiesen werden kann nach Seriennummer, sprich Herstellerdatum. Die Garantie ist produktbezogen, d.h. auch bei einem Besitzerwechsel bleibt der Garantieanspruch erhalten. Die Garantie erstreckt sich nur auf Materialfehler und Arbeitszeit zur Beseitigung der Fehler im ACX Produkt. Falls die Seriennummer nicht mehr vorhanden ist, erlischt die Garantie. Geräte die unter die Garantiebedingungen fallen werden nach Ermessen von ACX repariert oder ersetzt.

Im Servicefall kontaktieren Sie Ihren Händler.

ACX XP Bedienungsanleitung v1.00 (09.2023)

www.steinbild-media.de